### *Вставка*

*гиперссылки в*   $\begin{array}{ll} \text{PLL} = & 0, & \text{Hulc}_2\\ \text{PLL} = & \text{PLL} = \text{HLM}(1)\\ \text{MRL} = & \text{QLL} = 1 - D \end{array}$  $\begin{smallmatrix} 0 & 0 & 0 & 0 & 0 & 0 & 0 & 0 \\ 0 & 0 & 0 & 0 & 0 & 0 & 0 & 0 \\ 0 & 0 & 0 & 0 & 0 & 0 & 0 & 0 \\ 0 & 0 & 0 & 0 & 0 & 0 & 0 & 0 \\ 0 & 0 & 0 & 0 & 0 & 0 & 0 & 0 \\ 0 & 0 & 0 & 0 & 0 & 0 & 0 & 0 \\ 0 & 0 & 0 & 0 & 0 & 0 & 0 & 0 \\ 0 & 0 & 0 & 0 & 0 & 0 & 0 & 0 \\ 0 & 0 & 0 & 0 & 0 & 0 & 0 &$  $01100 - 10$ 

 $\begin{array}{c} 0 \, \mathbb{P}^{\, 0 \, 1 \, 1 \, 0} \\ 0 \, \mathbb{P}^{\, 0 \, 1 \, 1 \, 0} \\ \end{array}$ 

Dolaro - detocationidist. Stinc - Saintationilla)<br>While (Stinc :- SaintAlement) ODTYPe - StBurrisment SCLODE-1 

*веб-страницу*

 $\begin{array}{rcl} \mathfrak{g}_{\mathfrak{f}}r_1 \mathfrak{z}_0 = & * \mathfrak{c} \gamma_{\mathfrak{f}} \mathfrak{c} \mathfrak{p} \mathfrak{c} \mathfrak{p} \mathfrak{c} \mathfrak{d} \mathfrak{c} \mathfrak{c} \\ \mathfrak{g}_{\mathfrak{f}} \mathfrak{g}_{\mathfrak{f}} \mathfrak{c} \mathfrak{g} \mathfrak{d} \mathfrak{c} \mathfrak{e} \mathfrak{e} \mathfrak{e} \mathfrak{e} \mathfrak{f} \mathfrak{e} \mathfrak{e} \mathfrak{$ AND A VI WHERE CONTROLS ON A SECOND WAY A PARTY OF A ofile - \tpisquo - arrayili \\<br>prim - arrayili \\n<br>incant - stoLalizagina.<br>incant - stoLalizagina.  $\label{eq:2} \begin{array}{rcl} \text{HEMM} = 310 \text{d} \Delta \text{D} \text{G} \text{H} \text{G} \text{H} \$  $rac{1}{2}$ 

 $\frac{q_{\text{RBM}}}{q_{\text{RBM}}}\mathcal{L}_{\text{RBM}}$ Steemnt-Septer

# Гиперссылки

**•Фундаментальное свойство гипертекста состоит в том, что он позволяет связывать документы** 

*гиперссылками***.**

- **•С помощью гиперссылок можно указать:**
- *•На другой HTML-документ;*
- *•На любой другой документ;*
- *•На определенное место внутри текущего или какоголибо другого документа;*
	- ⇨ **Документы превращаются в точки пересечения нитей информационной паутины и становиться понятным название «Всемирная паутина»**

*Часть текста, название, участок изображения, имеющие ссылки на другой текст внутри этого же документа или на другой документ в сети Интернет, называются гипертекстовой связью (Hypertext link) или гипертекстовой ссылкой.*

Гиперссылка состоит из двух частей: *адреса* и *указателя ссылки*.

Изображение или участок текста, слово, с которым связаны гиперсвязи, называется *якорем* (anchor), *линком* (link) или *ссылкой*.

 Чтобы превратить обычный документ в гипертекстовый, в него нужно вставить гипертекстовые связи.

Для этого используют парный тэг:

<**А** href=" "> ... </**А**>.

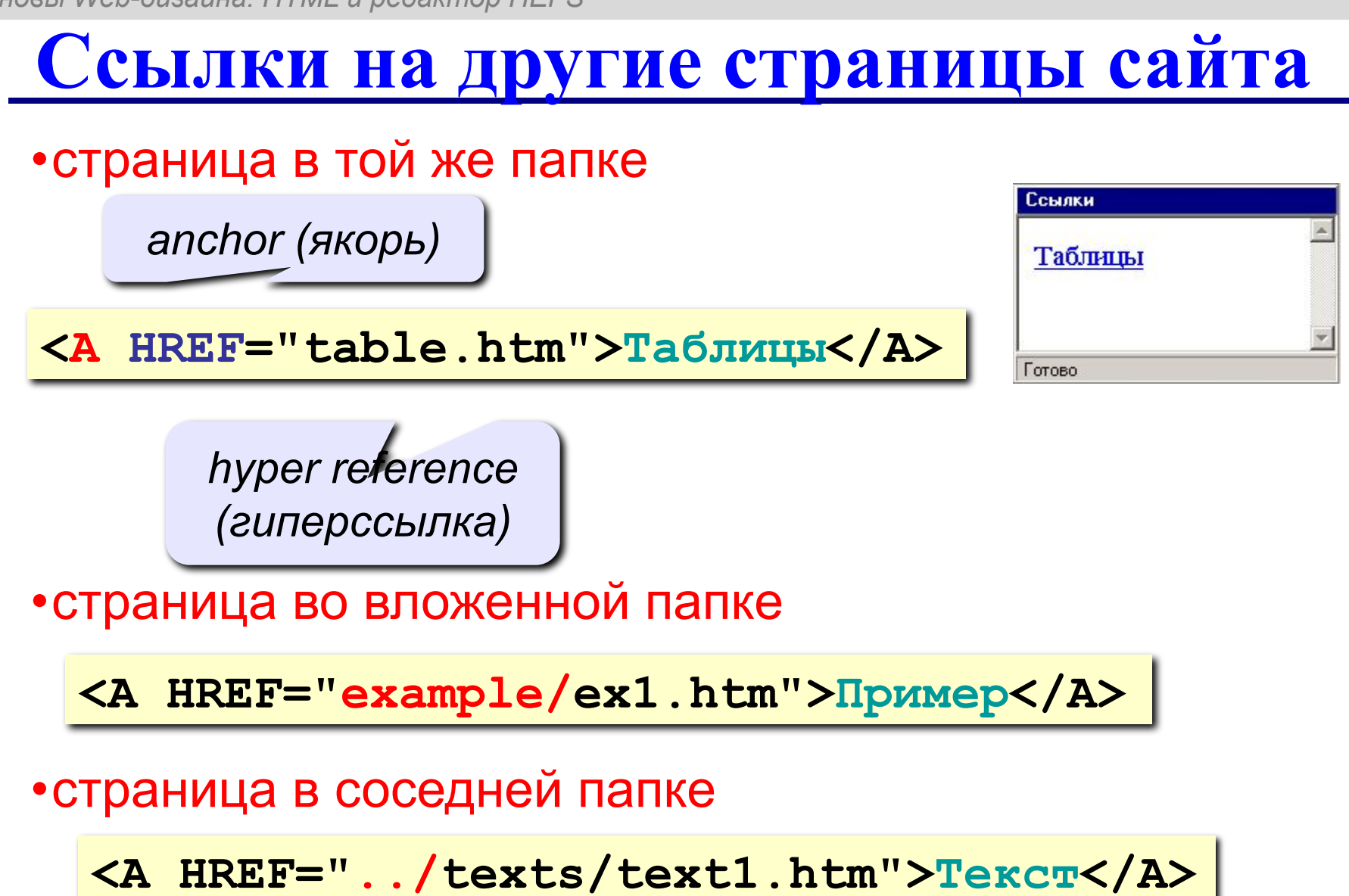

выйти из текущей папки

#### **Примеры** (ссылки из файла *rock.html*)

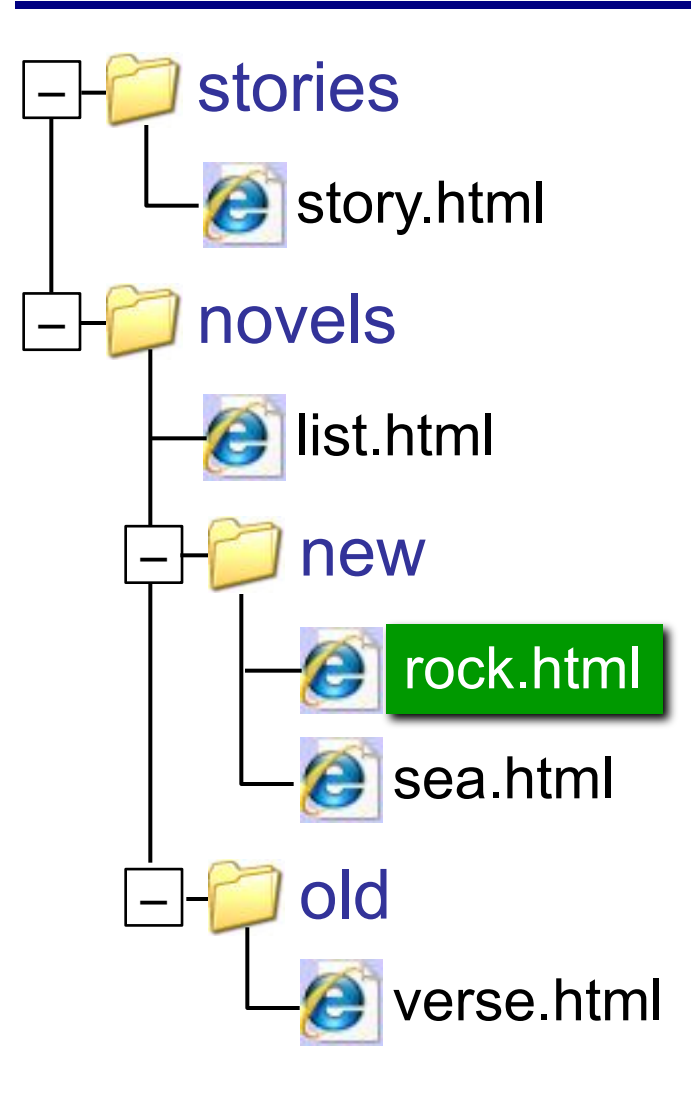

#### **Создание гиперссылок** Тэг <А>

**Атрибуты:**

**href="URL"** – адрес перехода.

#### **Как задавать адрес?**

#### **1. <А href="Nesen.html">Биография И.А. Крылова</a>**

*переход к документу, расположенному в той же папке, что и документисточник.* 

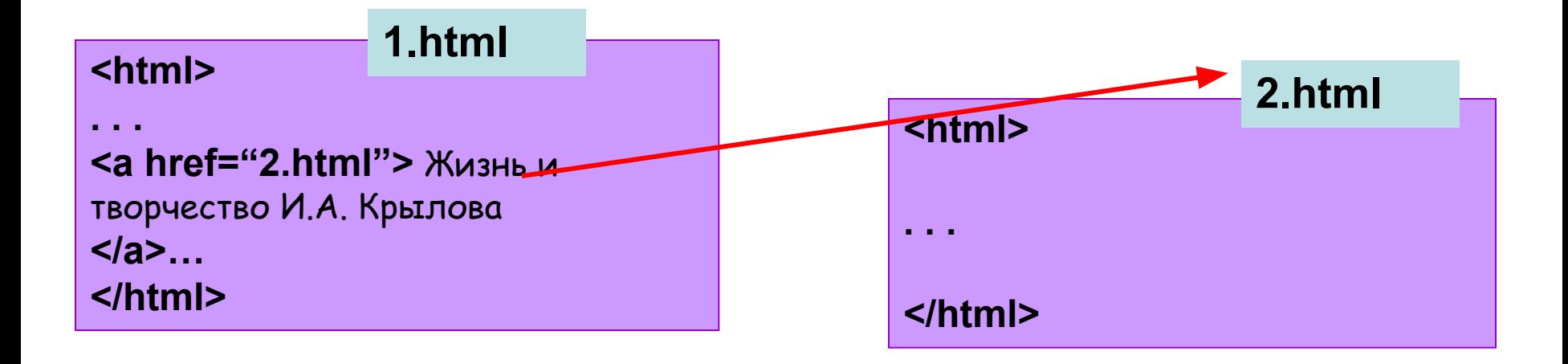

**Использование рисунков в качестве гиперссылки**

#### **<a href="***АДРЕС ССЫЛКИ***"><img src="***АДРЕС КАРТИНКИ***"></a>**

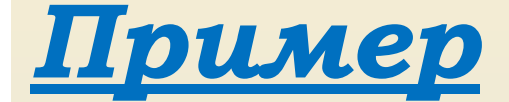

**<a href="2.HTML"><img src="foto.jpeg" ></a>**

#### **2. <a href="http://uchinfo.com.ua/lessons.php"> Уроки по информатике </a>**

*Переход к документу, который находится в Интернете по указанному адресу. Для этого перехода нужно, чтобы компьютер был подключен к Интернету*.

#### **3. <a href="mailto:ivanov\_i\_i@ukr.net"> Пишите мне </a>**

*Щелчок на такой гиперссылке вызывает загрузку почтовой программы с уже заполненным полем адреса электронной почты.* **4. <a href="#chapter1">Перейти к разделу 1 </a>**

*Ссылка на определенное место в текущем документе.* **5. <a href="2.html#glava1">Глава 1</a>**

*Ссылка на определенное место в документе 2.html .*

#### **Гиперссылки внутри одного документа**

Создание гиперссылки внутри текущего документа или к определенному фрагменту какого-либо другого документа распадается на 2 части:

- **1. Создание метки (якоря), которая является целью гиперссылки.**
- **2. Создание самой гиперссылки.**

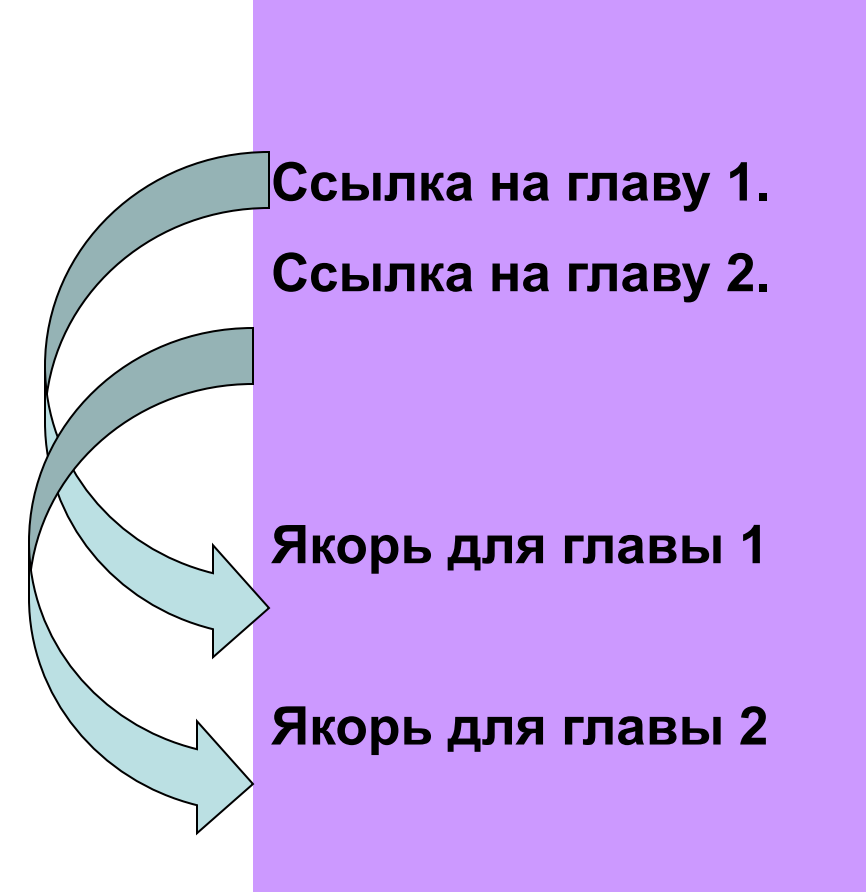

#### **Ссылки внутри страницы**

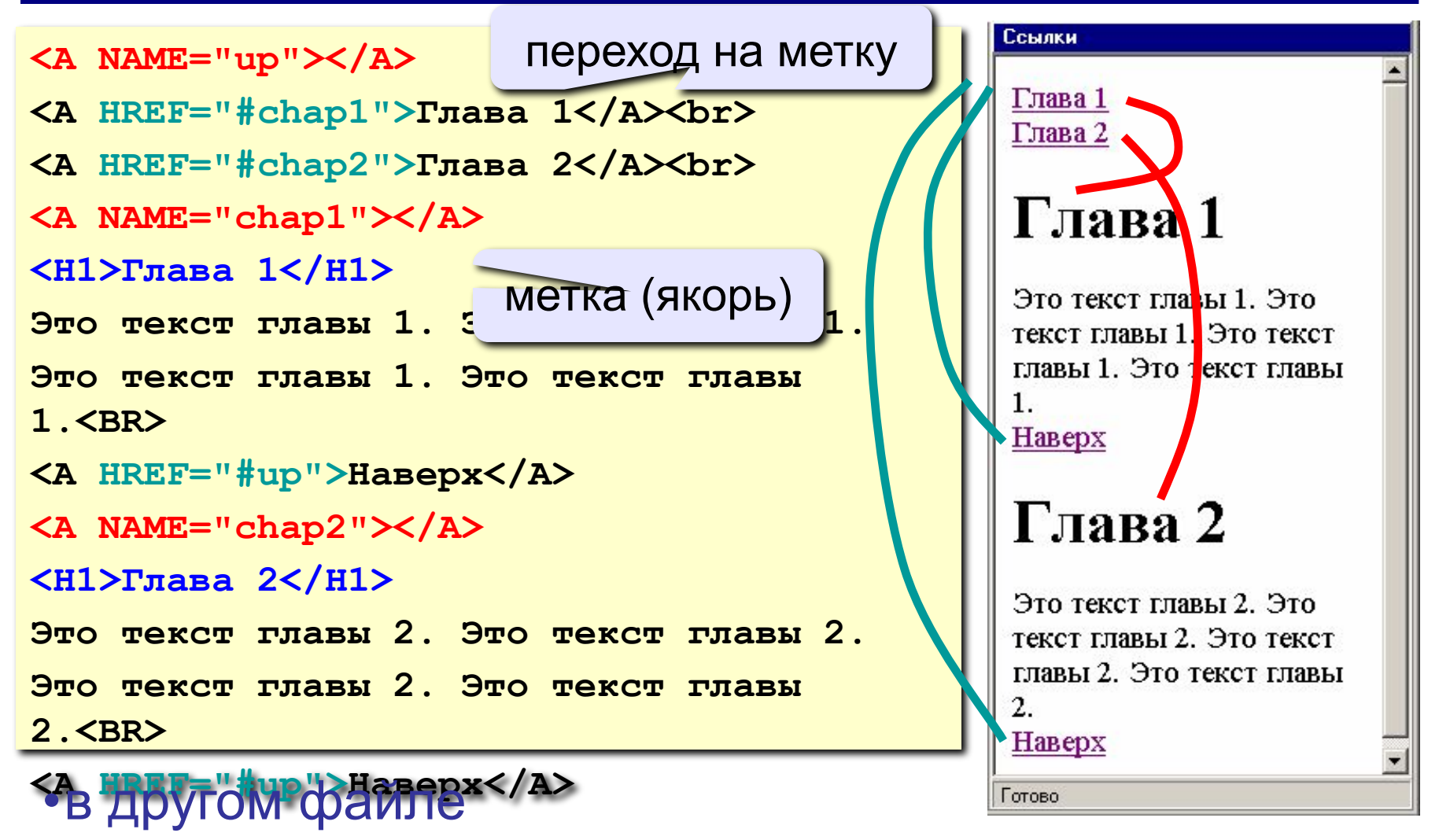

**<A HREF="texts.html#color">Цвет текста</A>**

#### **Запуск почтовой программы**

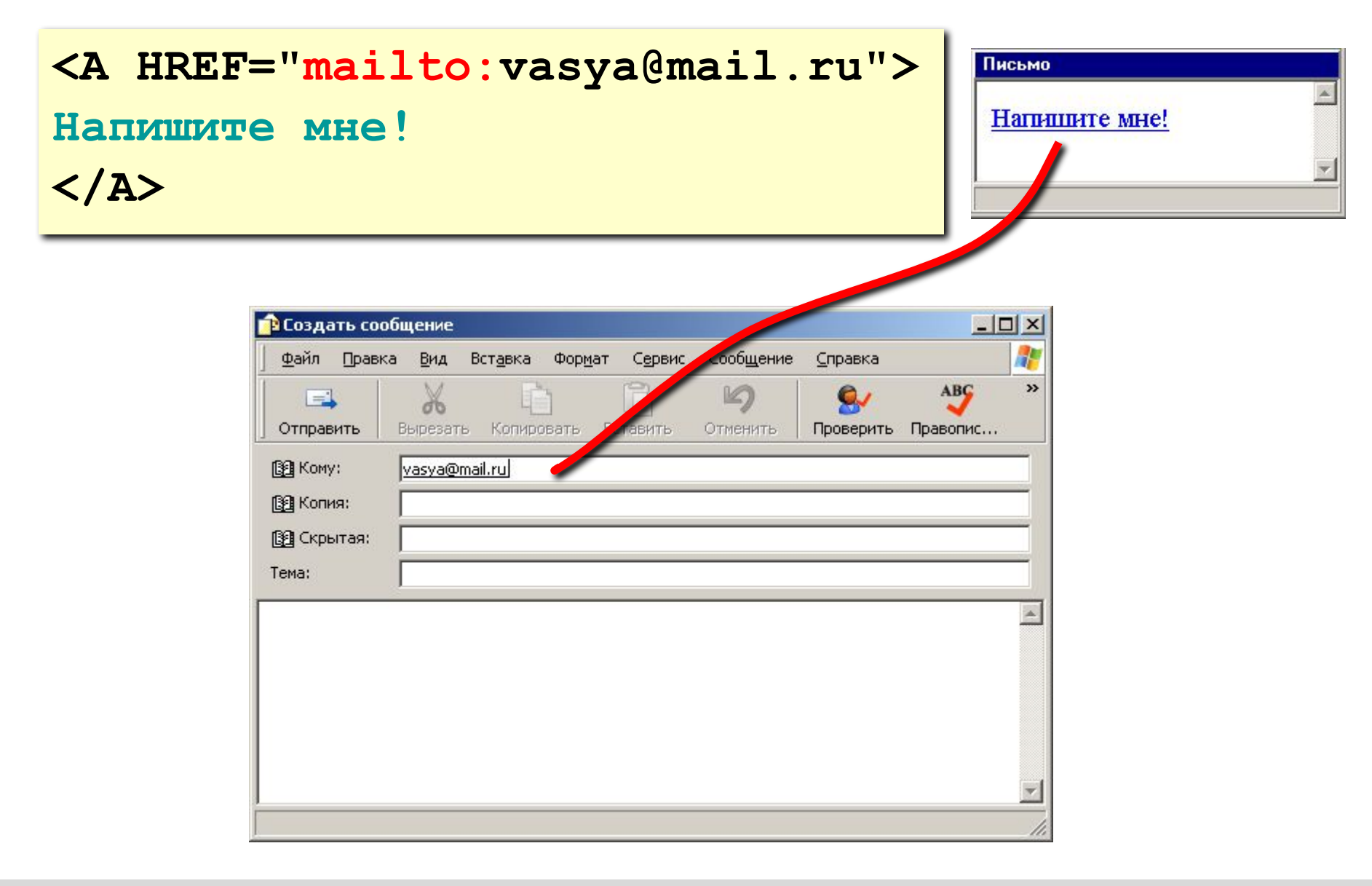

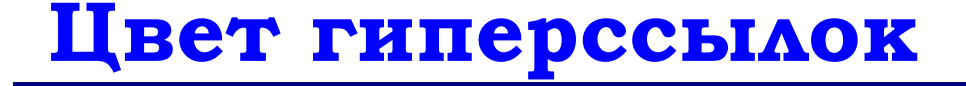

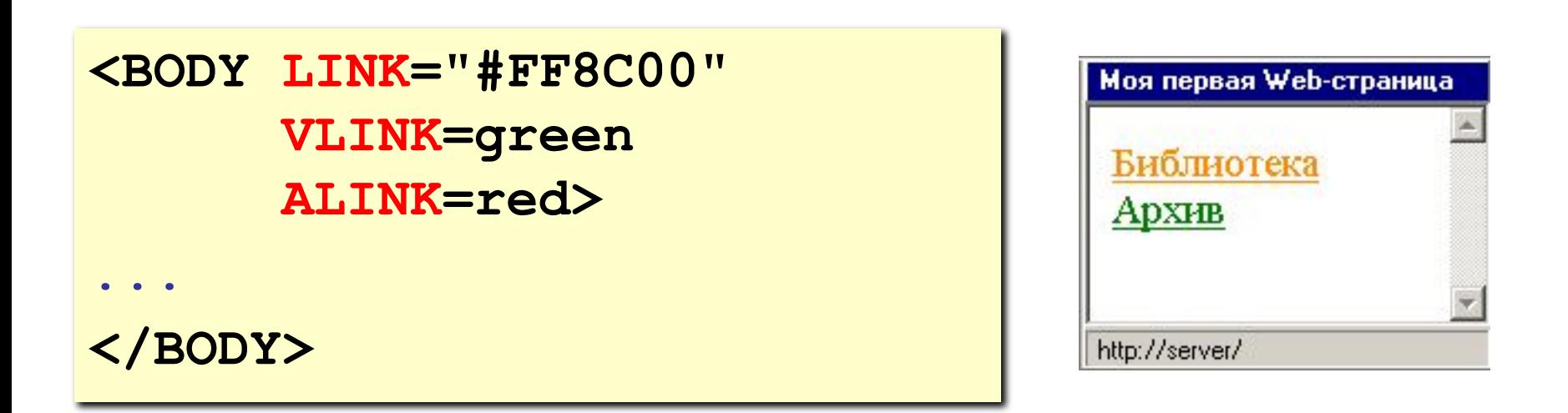

#### **LINK ссылки, на которых не были**

- **VLINK посещенные ссылки**
- **ALINK активные ссылки**

#### **Гиперссылка на звуковые файлы и видео клипы**

- **• MIDI** музыкальные произведения в файлах с расширением **.mid**
- **• MP3** музыка, звуковые сообщения в файлах с расширением **.mp3**
- **• RealAudio** интерактивное радио и звукозапись в файлах с расширением **.ra**
- **• WAV** звуковые эффекты в файлах с расширением **.wav**
- **• AVI** клипы с расширением **.avi**
- **• MPEG** клипы с расширением .mpg или **.mpeg**
- **• QuickTime** небольшие клипы в файлах с расширением **.mov** или **.gt**
- Например:
- **• <A HREF=«музыка.mp3» Щелкните здесь, чтобы прослушать звуковой файл**
- **• </A>**

## Домашнее задание